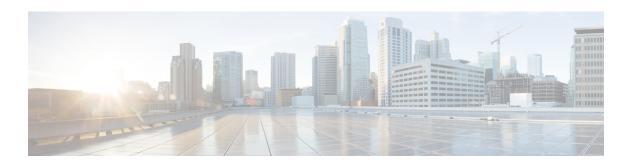

## **Configuring Foreign Mappings**

- Information About Foreign Mappings, on page 1
- Configuring Foreign Controller MAC Mapping (GUI), on page 1
- Configuring Foreign Controller MAC Mapping (CLI), on page 1

# **Information About Foreign Mappings**

Auto-Anchor mobility, also known as Foreign Mapping, allows you to configure users that are on different foreign controllers from different physical location to obtain IP addresses from a subnet or group of subnets based on their physical location.

## **Configuring Foreign Controller MAC Mapping (GUI)**

Step 1 Choose WLANs.

The WLANs page appears listing the available WLANs.

**Step 2** Click the blue drop-down arrow for the desired WLAN and choose **Foreign-Maps**.

The foreign mappings page is displayed. This page also lists the MAC addresses of the foreign controllers that are in the mobility group and interfaces/interface groups.

Step 3 Choose the desired foreign controller MAC and the interface or interface group to which it must be mapped and click Add Mapping.

### **Configuring Foreign Controller MAC Mapping (CLI)**

#### **Procedure**

• To add foreign controller mapping, enter this command:

config wlan mobility foreign-map add wlan-id foreign-ctlr-mac-addr interface-or-interface-grp-name

Configuring Foreign Controller MAC Mapping (CLI)